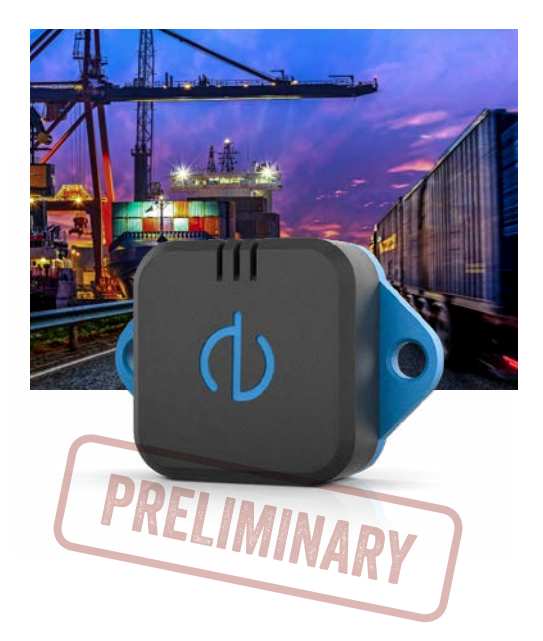

### **CARGO BEACON** Quick guide ENGLISH PN 10023-B3

### Dear Customer

Thank you for trying CargoBeacon – the latest generation of IoT logging devices. We truly believe this technology is here to revolutionize monitoring for masses of goods and we are happy to have you testing it.

Using the device requires two simple steps, as described on *page 3 and 4*. Please try it out before shipping the logger. Also note that synchronization is needed before data becomes visible on the portal. Synchronization is also necessary before turning off the logger.

Your satisfaction is very important for us and we are looking forward to your feedback and involvement in order to make CargoBeacon even more user friendly and easy for you to use.

Questions or comments? Don't hesitate to contact us at: support@cargo-beacon.com or +46(0)70 270 98 09 (office hours).

*Yours faithfully,*  Olov Hisved, CEO, CargoBeacon AB

# **CARGO BEACON**

**© CargoBeacon AB**. All rights reserved. The information herein is supplied without guarantees and can be changed without prior notification.

#### Attach, activate and ship it 1/2

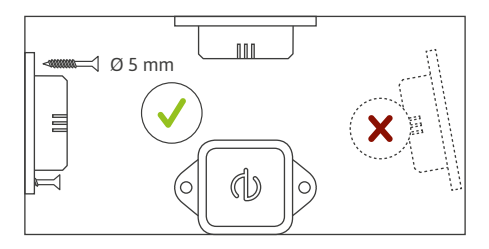

- 1. Attach the logger to your goods using screws, glue or cable ties. Make sure the logger is positioned perpendicular to either X, Y or Z axis.
- 2. Set the the logger in Rec mode by pressing the ( ) mode button once. When the Led indicator shows a green flashing light, you are all set.
- 3. Ship it!

### 2/2 Sync logger & check shipment

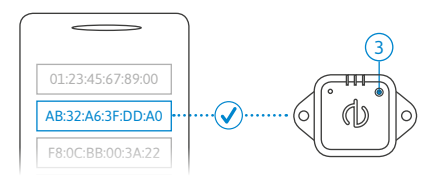

- 1. The app presents you a list of nearby loggers. Find your logger and select it to connect.
- 2. Once connected, press SYNC TO PORTAL twice to synchronize logger data to the portal.

After synchronizing logger data you will be provided a quick info to get a brief understanding if any sensor values exceeded predetermined threshold values. Threshold values are set on the portal side and apply for all CargoBeacon loggers registered to your organization.

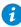

 *Get the app from cargo-beacon.com/getapp*

## **CargoBeacon Portal**

- 1. Register your user account with the same email address as provided to CargoBeacon upon purchase. This email address is registered with your organisation and logger ID(s). http://portal.cargo-beacon.com/signup
- 2. Login to the portal: http://portal.cargo-beacon.com
- 3. After synchronizing logger data (*page 4*) the portal graph will contain up-to date information.
- 4. See portal help pages for detailed information.

Note that these instructions will change as development proceeds and customer feedback is incorporated into the product. Don't hesitate to get in touch with the CargoBeacon team to ask questions or provide valuable input.

*Logger details and settings will be available for all users in your organization.*

#### $\bullet$ The CargoBeacon Logger

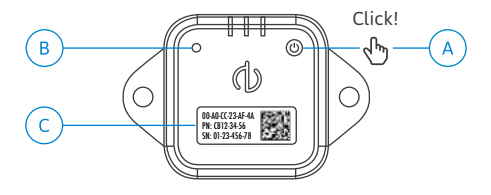

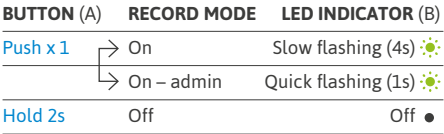

#### **LABEL** (C)

Provides traceability details.

*In Off mode, the unit memory is cleared, making it ready for a new shipment. In Admin mode, the logger is still recording but with administrative settings available over Bluetooth. Admin mode will remain active for 60s.*